SECRETARIA DE ESTADO DE JUSTICIA

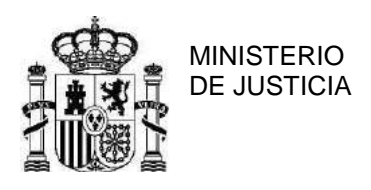

OFICINA DE RECUPERACIÓN Y GESTIÓN DE ACTIVOS

# **PREGUNTAS FRECUENTES PARA PARTICIPAR EN LAS SUBASTAS ELECTRÓNICAS DE LA OFICINA DE RECUPERACIÓN Y GESTIÓN DE ACTIVOS A TRAVÉS DEL PORTAL DE SUBASTAS ELECTRÓNICAS DE LA AGENCIA ESTATAL BOE**

# **INDICE DE CONTENIDOS**

- 1. ¿Qué es el Portal de Subastas electrónicas de la Agencia Estatal BOE?
- 2. ¿Quién puede acceder al Portal?
- 3. ¿Cuáles son los requisitos para registrarse en el Portal de Subastas?
- 4. ¿Qué opciones ofrece el Portal a los usuarios registrados?
- 5. ¿Dispone el Portal de Subastas de algún sistema de alertas?
- 6. ¿Se puede modificar o suspender una subasta?
- 7. ¿Quién es el responsable de los datos que aparecen en una subasta?
- 8. ¿Quién puede pujar en una subasta?
- 9. ¿Cómo se realiza un depósito?
- 10. ¿Cómo se realiza una puja?
- 11. ¿Puede retirase, modificarse u ofrecer una cantidad inferior una vez confirmada una puja en el Portal de Subastas?
- 12. ¿Qué efectos tiene la reserva de puja?
- 13. ¿Pueden participar varias personas conjuntamente como un solo postor?
- 14. ¿Se puede saber cuántos postores están pujando en una subasta y qué precios ofrecen?
- 15. ¿Se puede saber si nuestra puja es la siguiente a la del mejor postor?
- 16. ¿Se puede renunciar a la reserva de postura y no pagar el precio que se ofreció en la subasta?
- 17. ¿Cuáles son los plazos de apertura y cierre de una subasta?
- 18. ¿Cómo se devuelven los depósitos de los postores que no han resultado ganadores?
- 19. ¿En qué plazo y como consigna el ganador el importe de la subasta?
- 20. ¿Existe la posibilidad de ceder el remate a un tercero?
- 21. ¿Qué plazo de recogida se establece una vez abonado el precio del bien subastado?
- 22. Una vez adjudicado el bien subastado ¿hay que abonar los gastos del depósito?

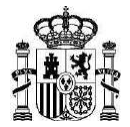

# **1. ¿Qué es el Portal de Subastas electrónicas de la Agencia Estatal BOE?**

Las subastas electrónicas de la Oficina de Recuperación y Gestión de Activos previstas en el artículo, 35 del Real Decreto 948/2015, de 23 de octubre, por el que se regula la Oficina de Recuperación y Gestión de Activos, **se realizan a través del Portal de Subastas Electrónicas de la Agencia Estatal del BOE** (en adelante, el Portal de Subastas del BOE).

La ley 19/2015, de 13 de julio, otorga a la Agencia Estatal Boletín Oficial del Estado (AEBOE) la misión de la creación de un portal único de subastas judiciales y administrativas, siguiendo la idea de la simplificación administrativa.

El Portal de Subastas del BOE, ofrece diversas ventajas, tales como:

- Unificación de todos los procedimientos en un solo Portal.
- Facilitar el procedimiento al usuario, que sólo tendrá que darse de alta una vez y desde un solo sitio podrá participar en todas las subastas.
- Facilitar la búsqueda de información, ya que con un solo motor de búsqueda se accederá a la totalidad de las subastas. El sistema de búsqueda permite localizar las subastas en base a distintos criterios tales como el origen, el tipo, el estado, dirección, fechas, el identificador, etc.
- Garantizar la fiabilidad de las transacciones a través del control de usuarios mediante certificados electrónicos.
- Garantizar la transparencia mediante la implantación del sello de tiempo y la trazabilidad de todos los procesos.

**El portal de Subastas de la Agencia Estatal BOE está disponible en la sede electrónica de la Agencia Estatal BOE**, en el enlace [https://subastas.boe.es](https://subastas.boe.es/)

# **2. ¿Quién puede acceder al Portal?**

Cualquier persona que lo desee puede acceder al Portal de Subastas de la Agencia Estatal BOE. Las opciones que tendrá disponibles en el Portal dependerán de si ha iniciado sesión como usuario registrado o no.

Los usuarios que no hayan realizado un proceso de registro previo sólo podrán realizar búsquedas de subastas y consultar la siguiente información: información general, la autoridad gestora, los lotes que la componen, así como los valores de las pujas máximas para cada lote, en el momento de la consulta.

Cualquier usuario puede registrarse en el Portal en cualquier momento.

#### **3. ¿Cuáles son los requisitos para registrarse en el Portal de Subastas?**

Para realizar el registro en el Portal es imprescindible disponer de un certificado electrónico reconocido o cualificado que identifique a una persona física por su DNI o NIE o bien disponer de alguno de los mecanismos de identificación del sistema cl@ve (cl@ve pin o cla@ve permanente).

En el Portal de subastas sólo se podrán registrar personas físicas por lo que, independientemente del tipo de certificado, siempre se obtendrán los datos de la persona

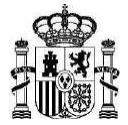

física que figuren en el certificado. Si en el certificado utilizado no se identificase a ninguna persona física con su DNI o NIE, no se podrá completar el registro.

Si para registrarse en el Portal de subastas, desea utilizar un usuario de Cl@ve PIN o Cl@ve Permanente, deberá tener en cuenta que dicho usuario tiene que haber sido obtenido de forma presencial o utilizando un certificado electrónico. Los usuarios de Cl@ve obtenidos por internet sin certificado electrónico, no son válidos para operar en el Portal de subastas, por no alcanzar el nivel de seguridad requerido por el Portal.

Durante el proceso de registro, el Portal le asignará un usuario (su correo electrónico) y le solicitará una contraseña, que podrá utilizar como credenciales para conectarse al Portal desde aquellos dispositivos en los que no tenga disponible el certificado electrónico. El correo electrónico que proporcione tendrá que ser único, es decir, no podrá utilizarse el mismo correo para registrar a varios usuarios.

Opcionalmente, el usuario puede proporcionar un teléfono móvil para recibir SMS de avisos sobre las subastas en las que participe.

Para completar su registro, será imprescindible que acepte las condiciones de uso del sistema.

### **4. ¿Qué opciones ofrece el Portal a los usuarios registrados?**

Los usuarios que hayan pasado por el proceso de registro previo en el Portal, podrán conectarse al sistema utilizando su certificado electrónico, sus credenciales del sistema cl@ve o su identificador (correo electrónico) y contraseña.

Además de las opciones públicas para todos los usuarios, dispondrán de la opción de gestión que les permitirá:

- Realizar depósitos.
- Participar como postores en las subastas.
- Acceder a información sobre las subastas en las que han participado o están participando.
- Suscribirse a servicios de aviso de la entrada de subastas que se ajusten a sus criterios.
- Gestionar sus datos de contacto.

#### **5. ¿Dispone el Portal de Subastas de algún sistema de alertas?**

Los usuarios pueden suscribirse para recibir alertas por correo electrónico, relacionadas con la entrada de subastas que se ajusten a sus criterios de búsqueda. Para ello, el usuario realizará una búsqueda y, si ha iniciado sesión, el Portal le dará la opción de guardarla.

#### **6. ¿Se puede modificar o suspender una subasta?**

La Oficina de Recuperación y Gestión de Activos podrá retirar la totalidad o cualquier bien o lote de bienes incluidos en la subasta. La retirada de bienes no dará lugar a la posible reclamación de responsabilidad o compensación alguna a los licitadores por haber constituido el depósito.

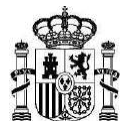

# **7. ¿Quién es el responsable de los datos que aparecen en una subasta?**

Los datos que aparecen en la subasta son responsabilidad de la Oficina de Recuperación y Gestión de Activos. Para cualquier aclaración respecto a esos datos, debe contactar con ésta.

# **8. ¿Quién puede pujar en una subasta electrónica?**

Sólo pueden pujar en una subasta aquellos usuarios registrados que hayan constituido para cada subasta, el depósito correspondiente establecido por la Oficina de Recuperación y Gestión de Activos.

En el momento de participar en una subasta realizando la primera puja, el Portal le solicitará que indique si lo va a hacer en su propio nombre (la persona física registrada), en régimen de gananciales o en representación de un tercero. Las pujas sucesivas se entenderán realizadas con las mismas características de la primera puja.

En el supuesto de actuar en nombre de un tercero y resultar ser el mejor postor, una vez finalizada la subasta, tendrá que remitir un correo a la dirección [administracionbienes.orga@mjusticia.es](mailto:administracionbienes.orga@mjusticia.es) que deberá contener la siguiente información:

- ID. de la subasta.
- Número de referencia del lote en el que ha sido mejor postor.
- Nombre y apellidos o denominación social, NIF o CIF, dirección con código postal, teléfono y correo de todos los representados.
- Copia del poder o nombramiento que acredite la representación, en formato PDF.

#### **9. ¿Cómo se realiza un depósito?**

Para realizar un depósito, el usuario deberá entrar en el sistema utilizando su certificado electrónico o su usuario y contraseña.

Localizará la subasta en la que desea pujar y accederá a la solapa de "Pujas". Si la subasta tiene lotes de adjudicación separada, seleccionará el lote en el que esté interesado y dará la opción de "Constituir Depósito". El sistema le indicará el importe establecido por la Oficina de Recuperación y Gestión de Activos para el depósito y le solicitará el IBAN de **una cuenta bancaria en la que el usuario sea titular.**

En el caso de que el titular de la cuenta sea una sociedad, la aplicación le dará la opción de señalar esta circunstancia. El usuario deberá estar autorizado y proporcionar los datos del titular además de sus datos como representante autorizado. La constitución de un depósito desde una cuenta en la que el usuario es un representante autorizado (no es el titular de la cuenta), sólo podrá realizarse si el usuario se ha identificado en el Portal de Subastas con certificado electrónico. No será posible realizarla si el usuario se ha identificado en el Portal con su usuario y contraseña.

Para la constitución de los depósitos, el Portal de Subastas utilizará la pasarela de pagos que la Agencia Estatal de Administración Tributaria pone disponible para tal efecto. Por ello, la cuenta bancaria proporcionada por el usuario debe ser de una de las [entidades](https://www2.agenciatributaria.gob.es/static_files/common/internet/dep/aplicaciones/ov/padeposx.html?boe)  [colaboradoras de la AEAT](https://www2.agenciatributaria.gob.es/static_files/common/internet/dep/aplicaciones/ov/padeposx.html?boe).

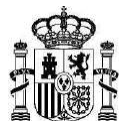

# **10. ¿Cómo se realiza una puja?**

Para realizar una puja, el usuario deberá entrar en el sistema utilizando sus credenciales (certificado electrónico o identificador y contraseña).

Localizará la subasta en la que desea pujar e irá a la solapa "Pujas". Si la subasta tiene varios lotes de adjudicación separada, seleccionará el lote. Si el usuario ya ha constituido el depósito correspondiente, el sistema le ofrecerá la posibilidad de pujar. Si no, le indicará que tiene que constituir depósito.

El sistema le ofrecerá un desplegable con las 100 primeras pujas posibles. Si el postor desea realizar una puja superior a las propuestas en el desplegable, deberá seleccionar el botón "Rango siguiente" para obtener en el desplegable los importes de las 100 siguientes pujas posibles.

Podrá repetir esta operación tantas veces como necesite hasta que se muestre en el desplegable el importe deseado para su puja. Cuando el postor avance en los rangos de puja, el Portal también le permitirá volver a los rangos anteriores habilitándole el botón seleccionable "Rango anterior".

En el momento del envío de la puja, como medida adicional de seguridad**, el portal enviará un SMS o un correo electrónico al postor con un código para verificar la puja.**

Además, si el postor está realizando su primera puja en una subasta, el sistema le pedirá que indique si actúa en su nombre, en régimen de gananciales o en el de terceros y si desea reservar su mejor puja hasta que se produzca la adjudicación definitiva o no.

En caso de actuar en régimen de gananciales o en nombre de terceros, el usuario tendrá que aportar los datos correspondientes y estar en disposición de aportar la documentación que lo acredite en caso de resultar ganador de la subasta.

### **El portal admitirá pujas por importe igual o inferior a la más alta ya realizada a los efectos de reservarlas para el caso de falta de consignación del resto del precio de adquisición por el vencedor. Estas pujas solamente podrán realizarse con reserva de postura.**

Por cada puja realizada y confirmada, el postor recibirá por correo un documento que acredite su puja.

En todo momento, el postor podrá comprobar cuál es el importe de su puja máxima y de la puja máxima para la subasta.

### **11. ¿Puede retirarse, modificarse u ofrecer una cantidad inferior, una vez confirmada una puja en el Portal de Subastas?**

El Portal de Subastas está diseñado para funcionar de manera automática, confidencial y segura. No se puede modificar ningún dato confirmado por el postor y registrado en el sistema. Si el usuario considera que se ha producido algún error, debe contactar con la Oficina de Recuperación y Gestión de Activos para comunicar su incidencia en el email: [administracionbienes.orga@mjusticia.es](mailto:administracionbienes.orga@mjusticia.es)

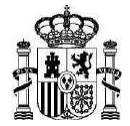

La aplicación no permite pujar por debajo de un precio inferior a otro marcado por el mismo postor previamente, ni tampoco se puede anular la puja realizada. Por eso, hay que estar bien seguro antes de realizar la puja. Es irrevocable.

# **12. ¿Qué efectos tiene la reserva de puja?**

La reserva de postura o reserva de puja es un mecanismo previsto por la ley para el caso de que el mejor postor no pague el precio que ha ofrecido por el bien subastado. Permite a los demás postores pujar por debajo de ese precio y quedar a la espera de que si el mejor postor no lo paga, se pueda adjudicar al siguiente mejor postor por el precio que éste haya ofrecido.

Cuando el postor esté realizando su primera puja en una subasta (o en un lote, si la subasta se compone de lotes de adjudicación separada), el Portal le solicitará que indique si desea realizar reserva de su puja máxima:

- Si indica que NO, el depósito correspondiente le será devuelto en el momento de conclusión de la subasta en el Portal de Subastas, si no ha resultado ganador.
- Si indica que SI, el depósito será retenido, aunque su puja máxima haya sido superada por otro postor, hasta que la subasta sea adjudicada y finalizada por la Oficina de Recuperación y Gestión de Activos, para contemplar el caso de que los postores con pujas más altas no resulten finalmente adjudicatarios y pueda ser este postor el nuevo ganador. En este caso, la Oficina de Recuperación y Gestión de Activos nombrará como nuevo adjudicatario al segundo o sucesivo mejor postor que hubiera solicitado la reserva de su puja.

El Portal preguntará una única vez al postor si desea reservar su puja máxima. Será en el momento de la primera puja del postor en la subasta (o en el lote, si la subasta se compone de lotes de adjudicación separada). Una vez realice una puja indicando que desea realizar reserva, todas las pujas sucesivas de la misma subasta (o del mismo lote, si la subasta está constituida por lotes de adjudicación separada) se realizarán con reserva de puja. Asimismo, una vez realice una puja indicando que NO desea realizar reserva, todas las pujas sucesivas de la misma subasta (o del mismo lote, si la subasta está constituida por lotes de adjudicación separada) se realizarán sin reserva de puja.

En caso de que un postor desee realizar una puja por un valor inferior o igual a la puja máxima, el sistema sólo lo permitirá si además acepta una reserva de su puja hasta la adjudicación de la subasta, ya que sólo podrá llegar a ser el adjudicatario final si los postores con pujas más altas renuncian a la adjudicación.

#### **13. ¿Pueden participar varias personas conjuntamente como un solo postor?**

Sí. Es posible. Para ello, en primer lugar, tiene que informar al sistema que actúa como representante de terceros. En caso de que la aplicación no le permita introducir más de un representado, proceda a introducir sólo el nombre de uno de ellos.

### **14. ¿Se puede saber cuántos postores están pujando en una subasta y qué precios ofrecen?**

El sistema sólo informa de la puja más alta hasta ese momento o de que no las hay. No facilita información de los postores que están interviniendo en esa subasta ni de quién ha

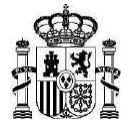

efectuado una determinada puja. A quien está participando se le informará telemáticamente de que ha habido una puja que ha superado la que él había ofrecido anteriormente con la finalidad de que pueda a su vez mejorarla. En cambio no le informará de las que se hayan ofrecido por debajo de su precio.

**En todo caso, es importante señalar que es posible realizar pujas por debajo de la puja más alta, en particular cuando los precios ofertados por otros postores puedan parecer altos y no ajustados al valor de mercado del bien**. Si de verdad le interesa el bien, puede reservar su puja pujando por debajo del precio más alto lo que considere ajustado, aunque el depósito estará retenido un tiempo más amplio al finalizar la subasta.

# **15. ¿Se puede saber si nuestra puja es la siguiente a la del mejor postor?**

El sistema no da información alguna al respecto. Ni a los demás postores ni a la Oficina de Recuperación y Gestión de Activos.

Una vez finalizada la subasta el sistema únicamente facilita a la Oficina de Recuperación y Gestión de Activos los datos del mejor postor y del precio que ha ofrecido. Sólo en el caso de que el mejor postor no pague el precio en el plazo establecido, la Oficina de Recuperación y Gestión de Activos pedirá información de quién es el siguiente mejor postor que haya reservado postura, y así sucesivamente.

### **16. ¿Se puede renunciar a la reserva de postura y no pagar el precio que se ofreció en la subasta?**

La normativa vigente no prevé que el postor que haya reservado postura pueda renunciar a ella y solicitar la devolución de su depósito. Se ha de esperar a que finalice el trámite de pago del resto del precio por el mejor postor. Si éste no paga, y le llega el turno de pago al que reservó postura, se le dará un plazo para pagar y si no paga perderá el depósito previo.

En virtud de lo dispuesto en el artículo 32.5 del Real Decreto 948/2015, de 23 de octubre, por el que se regula la Oficina de Recuperación y Gestión de Activos, si ninguno de los rematantes consignase el precio en el plazo señalado o desistieran de su oferta, decaerán automáticamente en su derecho y perderán el depósito que hubieran efectuado, sin menoscabo del resarcimiento de los daños y perjuicios que hubieran podido ocasionar en lo que exceda de la caución efectuada y siempre que lo acredite la Administración Pública. Los depósitos no devueltos se ingresarán en la Cuenta de Depósitos y Consignaciones de la Oficina y tendrán la consideración de producto obtenido por la gestión de la Oficina.

#### **17. ¿Cuáles son los plazos de apertura y cierre de una subasta?**

La subasta permanecerá abierta durante veinte días naturales, desde su inicio hasta su cierre, y no se cerrará hasta transcurrida una hora desde la realización de la última postura, siempre que ésta fuera superior a la mejor realizada hasta ese momento, aunque ello conlleve la ampliación del plazo inicial de veinte días por un máximo de 24 horas.

En este sentido, el sistema ha previsto que si se hace una puja en la última hora anterior a la finalización, la subasta se prorrogue durante una hora más a partir del momento en que se ha hecho esa puja para que todos los postores tengan la posibilidad de mejorar ese último precio una hora más. Los postores participantes serán avisados por el sistema de que ha habido esa puja, aunque ese aviso puede demorarse unos minutos.

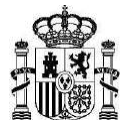

Cada vez que se haga una nueva puja, la subasta se prorrogaría una hora más desde esa puja hasta un máximo de 24 horas desde la de cierre inicialmente previsto, pero si durante la hora siguiente no se hiciera ninguna puja, la subasta se cerraría antes.

El sistema permite la incorporación de nuevos postores hasta que se cierre definitivamente la subasta.

Para las subastas que contengan lotes de adjudicación separada, la ampliación del período de pujas afectará exclusivamente al lote donde se supere la puja máxima en la última hora. Las subastas con lotes de adjudicación separada se darán por concluidas en el Portal de subastas, cuando todos sus lotes hayan concluido.

## **18. ¿Cómo se devuelven los depósitos de los postores que no han resultado ganadores?**

El Portal de Subastas ordena automáticamente la devolución de los siguientes depósitos:

- Los depósitos realizados por postores no ganadores que no hayan solicitado reserva de postura, cuando la ejecución de la subasta concluye en el Portal.
- Los depósitos realizados por postores no ganadores que hayan solicitado reserva de postura, cuando la Oficina de Recuperación y Gestión de Activos finaliza la subasta.
- Todos los depósitos existentes cuando una subasta es cancelada por la Oficina de Recuperación y Gestión de Activos.

## **19. ¿En qué plazo y como consigna el ganador el importe de la subasta?**

Cuando la subasta concluye en el Portal, éste ordena la transferencia del importe de la consignación del primer postor de cada lote (si no está desierto), a través de la AEAT y el Banco de España, a la cuenta de la Oficina de Recuperación y Gestión de Activos. La diferencia, es decir, el resto del precio ofrecido, deberá ser ingresado por el postor ganador en la cuenta de la Oficina de Recuperación y Gestión de Activos.

## **El plazo para pagar el resto del precio ofrecido, descontando el depósito previo, es de diez días hábiles en subastas de bienes muebles y vehículos, y cuarenta días hábiles en las de inmuebles.**

#### **20. ¿Existe la posibilidad de ceder el remate a un tercero?**

El adjudicatario no podrá hacer cesión a terceros del bien o bienes adquiridos en la subasta sin cumplir con los correspondientes trámites de registro de los bienes adjudicados a su nombre.

#### **21. ¿Qué plazo de recogida se establece una vez abonado el precio del bien subastado?**

En las condiciones particulares de la subasta se establecerá el plazo de recogida para cada bien o lote de bienes, que con carácter general será de cinco días hábiles desde el ingreso del precio y su comunicación a la Oficina de Recuperación y Gestión de Activos.

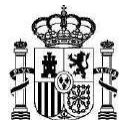

# **22. Una vez adjudicado el bien subastado ¿hay que abonar los gastos del depósito?**

Los gastos de depósito originados con posterioridad al plazo establecido para la recogida del bien subastado correrán por cuenta del adjudicatario.